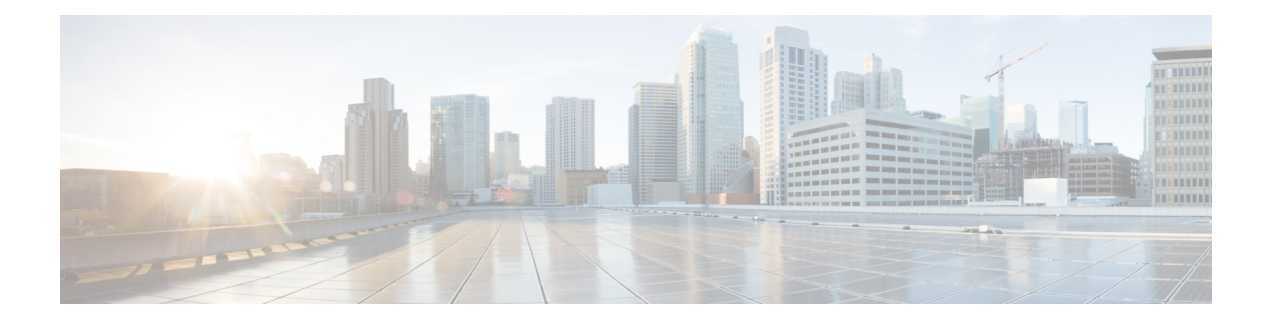

# **Configuration Workflows for Partitioned Intradomain Federation**

This chapter provides configuration workflows for partitioned intradomain federation with supported Microsoft servers, as well as the workflow for user migration from Lync/OCS to IM and Presence Service.

- Microsoft Lync Server (Lync) 2010
- Microsoft Lync Server (Lync) 2013
- Microsoft Office Communications Server (OCS) 2007 R2
- [Configuration](#page-0-0) Workflow for Partitioned Intradomain Federation with Lync, page 1
- [Configuration](#page-2-0) Workflow for Partitioned Intradomain Federation with OCS, page 3
- [Configuration](#page-3-0) Workflow for User Migration from Microsoft Servers to the IM and Presence Service, [page](#page-3-0) 4
- Configuration Workflow for Integrating IM and Presence with Microsoft Server Interdomain Federation [Capability,](#page-4-0) page 5

## <span id="page-0-0"></span>**Configuration Workflow for Partitioned Intradomain Federation with Lync**

Use the following workflow to configure partitioned intradomain federation between IM and Presence Service and Microsoft Lync servers:

#### **IM and Presence Service Configuration**

- **1** Verify that the required presence domains are configured on all IM and Presence Service nodes in the cluster. For instructions to view the configured domains on IM and Presence Service and to add new local presence domains, see *Configuration and Administration of IM and Presence Service on Cisco Unified Communications Manager*.
- **2** For chat-only deployments with multiple nodes, configure a dedicated routing node, see [Configure](CUP0_BK_I19EE4EF_00_integration-guide-intradomain-federation-105_chapter_0100.pdf#unique_56) the [Routing](CUP0_BK_I19EE4EF_00_integration-guide-intradomain-federation-105_chapter_0100.pdf#unique_56) Node.
- **3** Start essential services, see Start Feature [Services](CUP0_BK_I19EE4EF_00_integration-guide-intradomain-federation-105_chapter_0100.pdf#unique_75) for Cluster.
- **4** Enable partitioned intradomain federation, see Configure Partitioned [Intradomain](CUP0_BK_I19EE4EF_00_integration-guide-intradomain-federation-105_chapter_0100.pdf#unique_76) Federation Options.
- **5** Configure static routes to Lync deployment, see [Configure](CUP0_BK_I19EE4EF_00_integration-guide-intradomain-federation-105_chapter_0100.pdf#unique_77) Static Routes to Microsoft Lync.
- **6** Configure Access Control Lists for Lync deployment, see [Configure](CUP0_BK_I19EE4EF_00_integration-guide-intradomain-federation-105_chapter_0100.pdf#unique_78) an Incoming Access Control List.
- **7** Configure TLS encryption between the IM and Presence Service and Lync:
	- **a** Configure application listeners, see Configure [Application](CUP0_BK_I19EE4EF_00_integration-guide-intradomain-federation-105_chapter_0100.pdf#unique_79) Listener Ports.
	- **b** Configure TLS peer subjects, see [Configure](CUP0_BK_I19EE4EF_00_integration-guide-intradomain-federation-105_chapter_0100.pdf#unique_80) TLS Peer Subjects.
	- **c** Configure peer authentication TLS context, see Configure Peer [Authentication](CUP0_BK_I19EE4EF_00_integration-guide-intradomain-federation-105_chapter_0100.pdf#unique_81) TLS Context.
	- **d** Import root certificate of the Certificate Authority (CA), see Import Root [Certificate](CUP0_BK_I19EE4EF_00_integration-guide-intradomain-federation-105_chapter_0100.pdf#unique_82) of Certificate [Authority.](CUP0_BK_I19EE4EF_00_integration-guide-intradomain-federation-105_chapter_0100.pdf#unique_82)
	- **e** Request a CA signed certificate, see Generate Certificate Signing Request for IM and Presence Service.
	- **f** Import the CA signed certificate, see Import Signed [Certificate](CUP0_BK_I19EE4EF_00_integration-guide-intradomain-federation-105_chapter_0100.pdf#unique_84) from Certificate Authority.

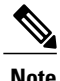

Partitioned intradomain federation only supports back to back federation between IM and Presence Service and Microsoft Lync or OCS. A firewall (ASA) between the federated servers is not supported.

### **Expressway Gateway Configuration**

For chat + calling deployments only. On the Expressway Gateway, configure Microsoft interoperability and enable the SIP broker. For Expressway Gateway configuration details, refer to the *Cisco Expressway with Microsoft Lync Deployment Guide* at:

[http://www.cisco.com/c/en/us/support/unified-communications/expressway-series/](http://www.cisco.com/c/en/us/support/unified-communications/expressway-series/products-installation-and-configuration-guides-list.html) [products-installation-and-configuration-guides-list.html](http://www.cisco.com/c/en/us/support/unified-communications/expressway-series/products-installation-and-configuration-guides-list.html).

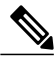

**Note** For chat-only deployments, you do not need to deploy the Expressway Gateway.

### **Lync Configuration**

- **1** Verify that the presence domains for intradomain federation that are configured on the Lync server have matching presence domains configured on the IM and Presence Service nodes. For instructions to view the configured domains on IM and Presence Service and to add new local presence domains, see *Configuration and Administration of IM and Presence Service on Cisco Unified Communications Manager*.
- **2** On the Lync servers, configure TLS static routes that point to the Expressway Gateway (for chat+calling) or the IM and Presence Service routing node (for chat-only). For details, see [Configure](CUP0_BK_I19EE4EF_00_integration-guide-intradomain-federation-105_chapter_01011.pdf#unique_85) Static Route on [Microsoft](CUP0_BK_I19EE4EF_00_integration-guide-intradomain-federation-105_chapter_01011.pdf#unique_85) Lync.
- **3** Add IM and Presence Service as a trusted application. Add the IM and Presence cluster nodes to a trusted application pool, see Configure Trusted [Applications](CUP0_BK_I19EE4EF_00_integration-guide-intradomain-federation-105_chapter_01011.pdf#unique_86) for Lync.
- **4** Publish the topology, see Publish [Topology.](CUP0_BK_I19EE4EF_00_integration-guide-intradomain-federation-105_chapter_01011.pdf#unique_87)
- **5** Ensure CA root certificates are installed on each Lync server, see Install [Certificate](CUP0_BK_I19EE4EF_00_integration-guide-intradomain-federation-105_chapter_01011.pdf#unique_88) Authority Root [Certificates](CUP0_BK_I19EE4EF_00_integration-guide-intradomain-federation-105_chapter_01011.pdf#unique_88) on Lync.
- **6** Ensure all Lync servers have the required signed certificates, see Validate Existing Lync Signed Certificate.
- **7** Request signed certificate from Certificate Authority, see Request a Signed [Certificate](CUP0_BK_I19EE4EF_00_integration-guide-intradomain-federation-105_chapter_01011.pdf#unique_90) from a Certificate [Authority](CUP0_BK_I19EE4EF_00_integration-guide-intradomain-federation-105_chapter_01011.pdf#unique_90) for Lync.
- **8** Download the certificate from the CA server, see Download a [Certificate](CUP0_BK_I19EE4EF_00_integration-guide-intradomain-federation-105_chapter_01011.pdf#unique_91) from the CA Server.
- **9** Import the signed certificate, see Import a Signed [Certificate](CUP0_BK_I19EE4EF_00_integration-guide-intradomain-federation-105_chapter_01011.pdf#unique_92) for Lync.
- **10** Assign the certificate, see Assign [Certificate](CUP0_BK_I19EE4EF_00_integration-guide-intradomain-federation-105_chapter_01011.pdf#unique_93) on Lync.
- **11** Restart services, see Restart [Services](CUP0_BK_I19EE4EF_00_integration-guide-intradomain-federation-105_chapter_01011.pdf#unique_94) on Lync Servers.

Plan the restart of the front-end services during off-peak hours to minimize the impact on users.

After the server is configured, you can proceed to migrate the users.

### <span id="page-2-0"></span>**Configuration Workflow for Partitioned Intradomain Federation with OCS**

Use the following workflow to configure partitioned intradomain federation between IM and Presence Service and OCS 2007 R2:

#### **IM and Presence Service Configuration**

- **1** Verify that the required presence domains are configured on all IM and Presence Service nodes in the cluster. For instructions to view the configured presence domains on IM and Presence Service and to add new local presence domains, see *Configuration and Administration of IM and Presence Service on Cisco Unified Communications Manager*.
- **2** Select a cluster node to act as the routing node, [Configure](CUP0_BK_I19EE4EF_00_integration-guide-intradomain-federation-105_chapter_0100.pdf#unique_56) the Routing Node.
- **3** Start essential services across the cluster, Start Feature [Services](CUP0_BK_I19EE4EF_00_integration-guide-intradomain-federation-105_chapter_0100.pdf#unique_75) for Cluster
- **4** Enable partitioned intradomain federation, see Configure Partitioned [Intradomain](CUP0_BK_I19EE4EF_00_integration-guide-intradomain-federation-105_chapter_0100.pdf#unique_76) Federation Options.
- **5** Configure static routes to OCS deployment, see [Configure](CUP0_BK_I19EE4EF_00_integration-guide-intradomain-federation-105_chapter_0100.pdf#unique_77) Static Routes to Microsoft Lync.
- **6** Configure Access Control Lists for OCS deployment, see [Configure](CUP0_BK_I19EE4EF_00_integration-guide-intradomain-federation-105_chapter_0100.pdf#unique_78) an Incoming Access Control List.
- **7** (Optional) Configure TLS encryption between IM and Presence Service and OCS:
	- **a** Configure application listeners, see Configure [Application](CUP0_BK_I19EE4EF_00_integration-guide-intradomain-federation-105_chapter_0100.pdf#unique_79) Listener Ports.
	- **b** [Configure](CUP0_BK_I19EE4EF_00_integration-guide-intradomain-federation-105_chapter_0100.pdf#unique_80) TLS peer subjects, see Configure TLS Peer Subjects.
	- **c** Configure peer authentication TLS context, see Configure Peer [Authentication](CUP0_BK_I19EE4EF_00_integration-guide-intradomain-federation-105_chapter_0100.pdf#unique_81) TLS Context.
	- **d** Import root certificate of the Certificate Authority (CA), see Import Root [Certificate](CUP0_BK_I19EE4EF_00_integration-guide-intradomain-federation-105_chapter_0100.pdf#unique_82) of Certificate [Authority](CUP0_BK_I19EE4EF_00_integration-guide-intradomain-federation-105_chapter_0100.pdf#unique_82).
	- **e** Request a CA signed certificate, see Generate Certificate Signing Request for IM and Presence Service.
	- **f** Import the CA signed certificate, see Import Signed [Certificate](CUP0_BK_I19EE4EF_00_integration-guide-intradomain-federation-105_chapter_0100.pdf#unique_84) from Certificate Authority.

#### **OCS Configuration**

- **1** Verify that the presence domains for intradomain federation that are configured on the OCS server have matching presence domains configured on IM and Presence Service nodes. For instructions to view the configured domains on the IM and Presence Service and to add new local presence domains, see *Configuration and Administration of IM and Presence Service on Cisco Unified Communications Manager*.
- **2** Enable port 5060, see Enable Port [5060/5061](CUP0_BK_I19EE4EF_00_integration-guide-intradomain-federation-105_chapter_0110.pdf#unique_95) on OCS Server.
- **3** Configure static routes to the IM and Presence Service deployment, see [Configure](CUP0_BK_I19EE4EF_00_integration-guide-intradomain-federation-105_chapter_0110.pdf#unique_96) Static Routes on OCS to Point to the IM and [Presence](CUP0_BK_I19EE4EF_00_integration-guide-intradomain-federation-105_chapter_0110.pdf#unique_96) Service.
- **4** Add host authorization for the IM and Presence Service deployment, see Add Host [Authorization](CUP0_BK_I19EE4EF_00_integration-guide-intradomain-federation-105_chapter_0110.pdf#unique_97) on OCS for IM and [Presence](CUP0_BK_I19EE4EF_00_integration-guide-intradomain-federation-105_chapter_0110.pdf#unique_97) Service.
- **5** (Optional) Configure TLS encryption between IM and Presence Service and OCS:
	- **a** Ensure mutual TLS authentication is configured on each OCS server, see [Configure](CUP0_BK_I19EE4EF_00_integration-guide-intradomain-federation-105_chapter_0110.pdf#unique_98) Mutual TLS [Authentication](CUP0_BK_I19EE4EF_00_integration-guide-intradomain-federation-105_chapter_0110.pdf#unique_98) on OCS.
	- **b** Ensure CA root certificates are installed on each OCS server, see Install [Certificate](CUP0_BK_I19EE4EF_00_integration-guide-intradomain-federation-105_chapter_0110.pdf#unique_99) Authority Root [Certificates](CUP0_BK_I19EE4EF_00_integration-guide-intradomain-federation-105_chapter_0110.pdf#unique_99) on OCS.
	- **c** Ensure all OCS servers have the required signed certificates, see Validate [Existing](CUP0_BK_I19EE4EF_00_integration-guide-intradomain-federation-105_chapter_0110.pdf#unique_100) OCS Signed [Certificate](CUP0_BK_I19EE4EF_00_integration-guide-intradomain-federation-105_chapter_0110.pdf#unique_100).
	- **d** If required, request a newly signed certificate, see Signed Certificate Request from the [Certificate](CUP0_BK_I19EE4EF_00_integration-guide-intradomain-federation-105_chapter_0110.pdf#unique_101) [Authority](CUP0_BK_I19EE4EF_00_integration-guide-intradomain-federation-105_chapter_0110.pdf#unique_101) for the OCS Server.
- **6** Restart services, see Restart Services on OCS [Front-End](CUP0_BK_I19EE4EF_00_integration-guide-intradomain-federation-105_chapter_0110.pdf#unique_102) Servers.

**Tip** Plan the restart of the front-end services during off-peak hours to minimize the impact on users.

After the server is configured, you can proceed to migrate the users.

### <span id="page-3-0"></span>**Configuration Workflow for User Migration from Microsoft Servers to the IM and Presence Service**

Use the following workflow to migrate users from Lync/OCS toIM and Presence Service:

- **1** Download the user migration tools—see Cisco User [Migration](CUP0_BK_I19EE4EF_00_integration-guide-intradomain-federation-105_chapter_0111.pdf#unique_103) Tools.
- **2** Set unlimited contact list sizes and watcher sizes onIM and Presence Service, see Set [Unlimited](CUP0_BK_I19EE4EF_00_integration-guide-intradomain-federation-105_chapter_0111.pdf#unique_104) Contact Lists and [Watchers.](CUP0_BK_I19EE4EF_00_integration-guide-intradomain-federation-105_chapter_0111.pdf#unique_104)
- **3** Enable automatic authorization of subscription requests, see Enable Automatic Authorization of Subscription [Requests.](CUP0_BK_I19EE4EF_00_integration-guide-intradomain-federation-105_chapter_0111.pdf#unique_105)
- **4** Verify the Microsoft server SIP URI format for migrating users, see Verify [Microsoft](CUP0_BK_I19EE4EF_00_integration-guide-intradomain-federation-105_chapter_0111.pdf#unique_65) Server SIP URI Format for [Migrating](CUP0_BK_I19EE4EF_00_integration-guide-intradomain-federation-105_chapter_0111.pdf#unique_65) Users
- **5** If applicable, rename contact IDs in the IM and Presence Service contact lists, see [Rename](CUP0_BK_I19EE4EF_00_integration-guide-intradomain-federation-105_chapter_0111.pdf#unique_66) Contact IDs in IM and [Presence](CUP0_BK_I19EE4EF_00_integration-guide-intradomain-federation-105_chapter_0111.pdf#unique_66) Service Contact Lists
- **6** Provision migrating users on IM and Presence Service, see [Lync/OCS/LCS.](CUP0_BK_I19EE4EF_00_integration-guide-intradomain-federation-105_chapter_0111.pdf#unique_106)
- **7** Back up Microsoft server data for migrating users, see [Lync/OCS/LCS](CUP0_BK_I19EE4EF_00_integration-guide-intradomain-federation-105_chapter_0111.pdf#unique_10).
- **8** Export Microsoft server contact lists for migrating users, see Export of Contact Lists for [Migrating](CUP0_BK_I19EE4EF_00_integration-guide-intradomain-federation-105_chapter_0111.pdf#unique_107) Users.
- **9** Disable Microsoft server accounts for migrating users, see [Lync/OCS/LCS](CUP0_BK_I19EE4EF_00_integration-guide-intradomain-federation-105_chapter_0111.pdf#unique_108).
- **10** Verify that Microsoft server accounts have been disabled for migrating users, see [Lync/OCS/LCS.](CUP0_BK_I19EE4EF_00_integration-guide-intradomain-federation-105_chapter_0111.pdf#unique_109)
- **11** Delete Microsoft server user data for migrating users, see Delete User Data from Database for [Migrating](CUP0_BK_I19EE4EF_00_integration-guide-intradomain-federation-105_chapter_0111.pdf#unique_110) [Users.](CUP0_BK_I19EE4EF_00_integration-guide-intradomain-federation-105_chapter_0111.pdf#unique_110)
- **12** Import contact lists into IM and Presence Service for migrating users, see Import Contact Lists for [Migrating](CUP0_BK_I19EE4EF_00_integration-guide-intradomain-federation-105_chapter_0111.pdf#unique_111) Users into IM and [Presence.](CUP0_BK_I19EE4EF_00_integration-guide-intradomain-federation-105_chapter_0111.pdf#unique_111)
- **13** Reset the contact list and watcher limits on IM and Presence Service, see Reset [Maximum](CUP0_BK_I19EE4EF_00_integration-guide-intradomain-federation-105_chapter_0111.pdf#unique_112) Contact List Size and [Maximum](CUP0_BK_I19EE4EF_00_integration-guide-intradomain-federation-105_chapter_0111.pdf#unique_112) Watcher Size.

### <span id="page-4-0"></span>**Configuration Workflow for Integrating IM and Presence with Microsoft Server Interdomain Federation Capability**

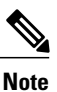

Before you begin this workflow, you must configure partitioned intradomain federation with Lync/OCS and ensure that it is functioning correctly. See the appropriate workflow for configuring partitioned intradomain federation within your deployment.

- **1** Configure each federated presence domain on IM and Presence Service—see Remote [Domain](CUP0_BK_I19EE4EF_00_integration-guide-intradomain-federation-105_chapter_01000.pdf#unique_114) Setup for Interdomain Federation through Intradomain Federation [Connections](CUP0_BK_I19EE4EF_00_integration-guide-intradomain-federation-105_chapter_01000.pdf#unique_114) on Microsoft Servers
- **2** Configure static routes to each server hosting a remote presence domain on IM and Presence Service—see [Configure](CUP0_BK_I19EE4EF_00_integration-guide-intradomain-federation-105_chapter_01000.pdf#unique_115) a Static Route for a Remote Domain

 $\mathbf{I}$ 

 $\mathbf I$ 

**Configuration Workflow for Integrating IM and Presence with Microsoft Server Interdomain Federation Capability**